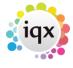

2024/05/25 09:26

## Timesheets

## refers to:

vacancies form  $\rightarrow$  timesheets tab temp desk form  $\rightarrow$  timesheets tab

Note: You should enter timesheets from the Temp Desk.

Timesheets are colour coded as follows:

BlueProvisionally filledGreenNot filled, provisionalBlackPaid

To access an existing timesheet for this vacancy:

- Click on the Timesheet option on the left hand side of the screen.
- Highlight the timesheet.
- Click on the **Expand** button.

see also How to complete a timesheet

Back to Online Users Guide Back to Vacancy Records

From: https://iqxusers.co.uk/iqxhelp/ - **iqx** 

Permanent link: https://iqxusers.co.uk/iqxhelp/doku.php?id=vacancy\_job:ug3-19&rev=1287502070

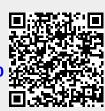

Last update: 2017/11/16 22:11

1/1